# **Activité JavaScript et interaction avec l'utilisateur**

Dans cette activité vous allez apprendre à utiliser JavaScript pour créer des pages Web interactives. On y verra principalement comment gérer certains événements lors de clics sur des boutons.

Cette activité est divisée en 4 parties. Dans chacune d'elles, une vidéo est à visionner puis plusieurs défis sont proposés. Certains sont obligatoires, d'autres optionnels. Vous devez donc au moins trouver des solutions aux défis obligatoires.

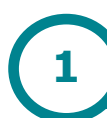

## **Modifier les styles d'une balise**

Commencez par regarder la vidéo suivante : [https://youtu.be/8m6dRXQHOr4.](https://youtu.be/8m6dRXQHOr4)

Voilà un lien vers le CodePen présenté dans la vidéo : <https://codepen.io/gbecker/pen/VwLBdNQ>

Utilisez ensuite l'éditeur CodePen pour réaliser les défis suivants :

**Défi 1** Créez une page avec 3 boutons qui permettent de choisir la couleur de fond de la page parmi 3 couleurs.

**Défi 2** Créez une page avec un paragraphe dont la couleur du texte est modifiée à son survole. Bonus : le paragraphe doit revenir à son état initial à la fin du survol.

**Défi 3** (*optionnel*) Créez une page avec 1 bouton qui permet de changer la taille de la police du paragraphe à « 25px » (25 pixels).

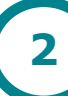

#### **Changer le texte d'une balise**

Commencez par regarder la vidéo suivante : [https://youtu.be/6WUJdEfftK8.](https://youtu.be/6WUJdEfftK8)

Voilà un lien vers le CodePen présenté dans la vidéo : <https://codepen.io/gbecker/pen/jOPpgrw>

Utilisez ensuite l'éditeur CodePen (ou un éditeur de texte classique) pour réaliser les défis suivants :

**Défi 4** Créez une page avec 2 boutons qui permettent d'afficher deux textes différents dans un paragraphe (le 1<sup>er</sup> bouton affiche un texte et le 2<sup>ème</sup> bouton en affiche un autre).

**Défi 5** Créez une page avec 1 bouton permettant d'échanger le contenu de deux paragraphes.

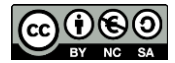

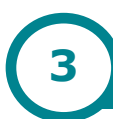

## **Utiliser des variables simples**

Commencez par regarder la vidéo suivante : [https://youtu.be/VgEgzbM4Oho.](https://youtu.be/VgEgzbM4Oho)

Voilà un lien vers le CodePen présenté dans la vidéo : <https://codepen.io/gbecker/pen/xxGagGd>

Utilisez ensuite l'éditeur CodePen (ou un éditeur de texte classique) pour réaliser les défis suivants :

**Défi 6** Créez un "Compteur de clic", c'est à dire une page avec 1 bouton et une zone d'affichage dont la valeur initiale est 0 et qui augmente de 1 à chaque clic.

**Défi 7** Ajoutez ensuite un deuxième bouton de remise à zéro

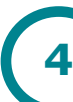

### **Utiliser les données d'un champ de saisie**

Commencez par regarder la vidéo : [https://youtu.be/LE4SHWN2FWk.](https://youtu.be/LE4SHWN2FWk)

Voilà un lien vers le CodePen présenté dans la vidéo : <https://codepen.io/gbecker/pen/GRJXWbr>

Utilisez ensuite l'éditeur CodePen (ou un éditeur de texte classique) pour réaliser les défis suivants :

**Défi 8** Créez une page contenant un champ de saisie et un bouton. L'utilisateur entre son année de naissance et le bouton permet d'afficher son âge dans une zone d'affichage (un paragraphe par exemple).

**Défi 9** Créez une page avec un bouton et deux champs de saisie. Au clic sur le bouton, la somme des deux entiers entrés par l'utilisateur doit s'afficher dans une zone d'affichage (un paragraphe par exemple).

**Défi 10** (optionnel) Créez une page avec un bouton et trois champs de saisie. Au clic sur le bouton, la couleur de fond de la page doit prendre la couleur RVB dont les composantes R, V et B ont été entrées par l'utilisateur. Exemple : si l'utilisateur entre 5, 121 et 143 dans les 3 zones de saisie, alors le fond de la page doit prendre la couleur rgb(5,121,143).

**Défi ultime** (optionnel) Créez une page qui permet à l'utilisateur d'entrer un tableau d'entiers et qui permet d'afficher ce tableau trié lors du clic sur un bouton.

**Ressources :**

- Site Ostralo.net pour les idées : <http://numerique.ostralo.net/javascriptapprentissage/>
- MDN (Mozilla Developer Network) : <https://developer.mozilla.org/fr/>

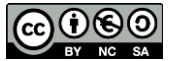